## **Sissejuhatus Colab'isse**

**Google Colaboratory** (Colab) on tasuta keskkond, et kirjutada koodi jupyter notebooki. See toimib pilvepõhimõttel, nii et ühe projektiga saavad korraga töötada mitu inimest. Programm võimaldab juurdepääsu GPU ja TPU graafikaprotsessoritele. Tänu nende võimsusele on võimalik uurida tehisintellekti ja arendada neurovõrkudel põhinevaid rakendusi. Teenus on tasuta. Ainus piirang on see, et 12 tunni pärast andmed kustutatakse.[1]

## **! Colabis töötamiseks peab olema Google account.**

**Jupyter-notebook** on arenduskeskkond, kus on kohe näha koodi ja selle üksikute fragmentide täitmise tulemus.[2]

Colabi abil luuakse Google'i kettale dokument, mis sisaldab koodi Pythonil, teksti (vormindamiseks kasutatakse markdowni), pilte, koodi täitmise tulemust.

**Markdown** on kergendatud märgistuskeel, mis on tööriist koodi teisendamiseks HTML-iks. Selle keele peamine omadus on äärmiselt lihtne süntaks, mis lihtsustab märgistuskoodi kirjutamist ja lugemist, mis omakorda muudab selle parandamise lihtsaks. Markdowni faili kujundamise juhend [\(https://gist.github.com/Jekins/2bf2d0638163f1294637\)](https://gist.github.com/Jekins/2bf2d0638163f1294637)

## **Kuidas töötada Google Colab-iga**

Colab salvestab vaikimisi märkmikud (jupyter-notebook) google-kettale. Looge valmisprojektide jaoks eraldi kaust (kontekstimenüü - hiire parem nupp), näiteks KoolitusPython

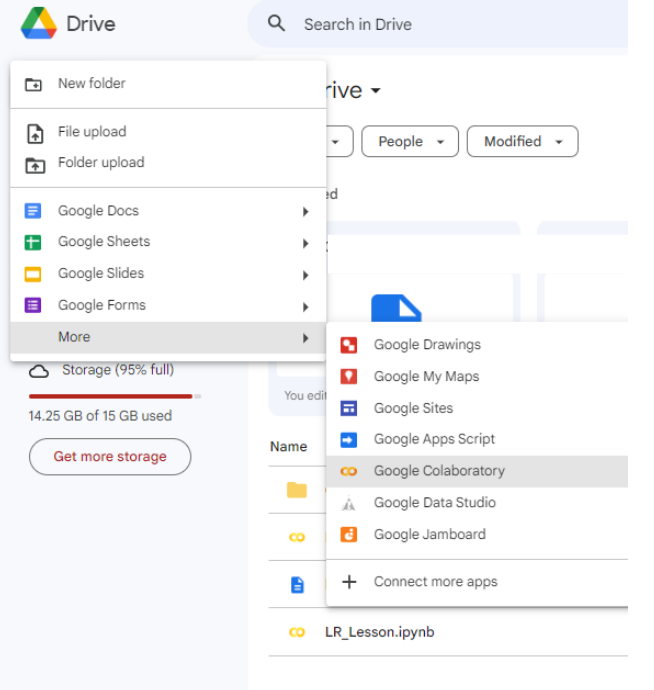

Looge märkmik loodud kaustas: vajutage Loo → Rohkem → Google Colaboratory.

Märkmiku ümbernimetamiseks klõpsake faili nimel ja andke sellele uus nimi.

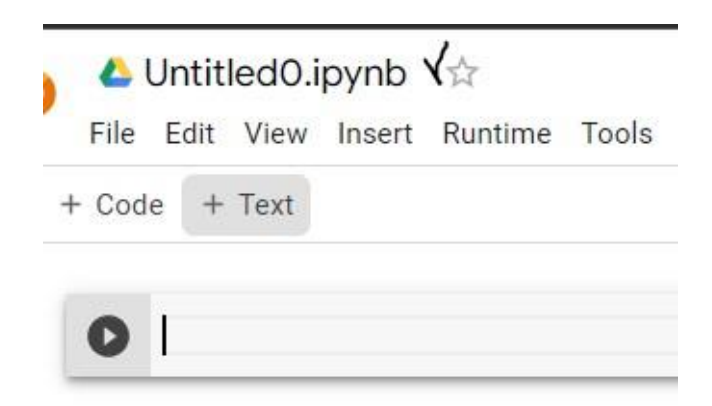

Colabis on palju sisseehitatud Pythoni teeke: Pandas, NumPy, Scikit-learn... Täieliku nimekirja vaatamiseks sisestage käsk koodiaknasse: !pip list

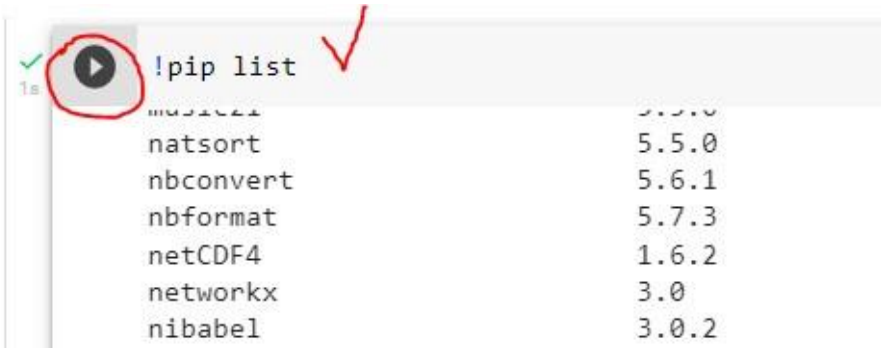

Koodi täitmiseks klõpsake koodiakna vasakus servas asuval Play ikoonil. Kasutada saab ka menüüd Runtime (Run all, Run before, Run after, Run selection)

Kõrvaliste teekide importimiseks kasutage käske:

!pip install teegi\_nimi

import teegi\_nimi

Pange tähele hüüumärki. Colabis pannakse see enamiku käskude ette. [1]

```
In \lceil \cdot \rceil: \lceil \cdot' \rceil'Näide. Näidata praegust kellaaega ja kuupäeva
            Показать текущее время и дату Saab kasutada ka teeki datetime
            '''import time
            time.ctime()
Out[ ]: 'Sun Feb 5 15:42:08 2023'
```
Rea puhastamiseks (täitmise tulemus) klõpsake akna vasakus servas oleval ristiikoonil

```
In [ ]: !python --version # Pythoni versiooni teada
```
Python 3.8.10

## **Kasutatavad allikad**

- 1. [Googl](https://sky.pro/media/google-colab/)e [Colab: что это такое и как с ним работать. \(https://sky.pro/media/google-colab/\)](https://sky.pro/media/google-colab/)
- 2. [Что такое jupyter-ноутбук и зачем он нужен \(https://thecode.media/jupyter/\)](https://thecode.media/jupyter/)